프로그래밍 연습 실습 #2

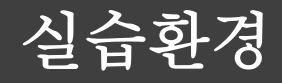

### repl.it

- 위 사이트에 접속하여 구글 계정등으로 로그인을 합니다.
- 처음 이용하는 경우 + New repl을 누르시고 오른쪽 이미지와 같이 C를 선택하세요
- 이미 만든 것은 My Repls를 통해 확인할 수 있습니다.

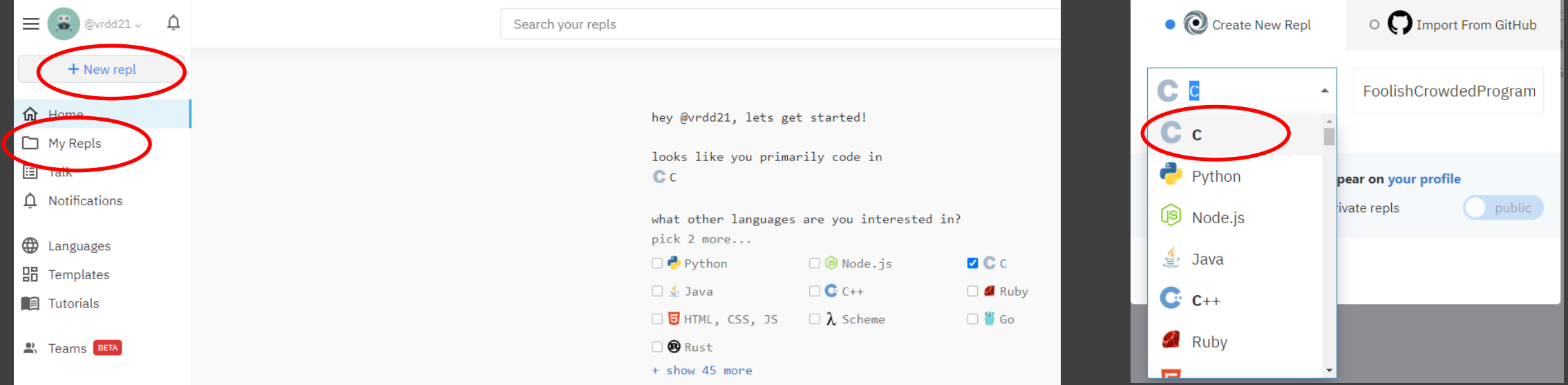

Linux I. Linux 란 ? II. Linux 파일시스템 III. Linux 기본 명령어

# I. Linux 란 ?

## 운영체제

- 컴퓨터의 하드웨어 자원들을 제어
- 프로그램이 실행될 환경을 제공

## Linux 를 배우는 이유

- 무료 & 오픈소스
	- 운영체제 자체를 임의로 수정 가능
	- 전 세 계 적 으 로 많은 개발 및 연구 그룹 형성하고 정보를 공유

### Linux 의 특징

- C 언어 를 기반으로 제작
- 기 본 적 으 로 명령어 들로 조작

## 파일 시스템이란 ?

- 파 일 을 저장하고 구조화하는 체계
- 파 일 을 쉽게 찾고 접근할 수 있게 함

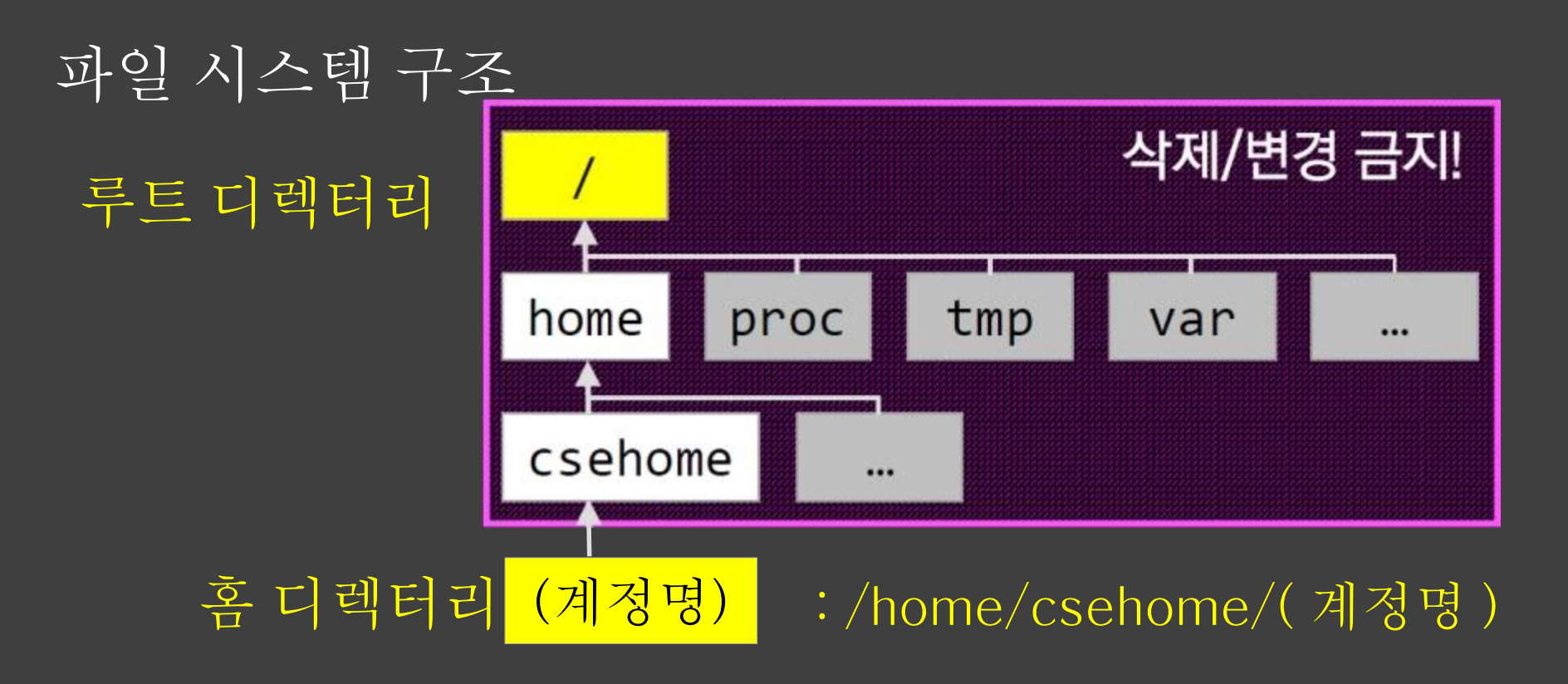

### 루트 디렉터리 (/)

- 파 일 시 스 템 에 서 최상위 디렉터리
- 모든 파일 및 디렉터리는 루트로부터 시작

- ' / ' 로 표현

## 홈 디렉터리 (/home/csehome/ 계정명 , ~)

- 각 사용자에게 할당된 디렉터리

- ' ~ ' 로 표현

작업 디렉터리 (.)

- 파 일 시 스 템 상에서 현재 위치
- ' . ' 로 표현

### 부모 디렉터리

- 작업 디렉터리의 바로 상위 디렉터리 - ' .. ' 로 표현

Winodws 에서의 예 : C:\Users\CSESNU\Videos

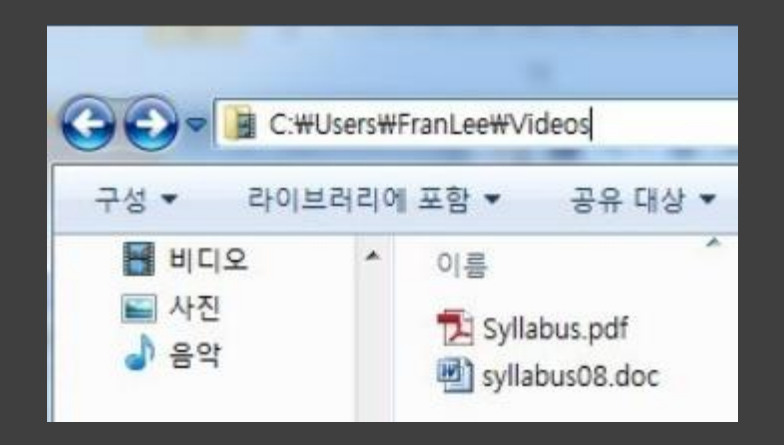

### 경로

- 파 일 시 스 템 내에서 특정 위치를 표현하는 것
- 절대경로
	- 루트 디렉터리부터 시작하는 경로
- 상대경로
	- 현재 디렉터리를 기준으로 표현되는 경로

예 : 작업 디렉터리가 csehome 일 때

- csehome 의 경로
	- 절대경로 : / home/csehome
	- 상대경로 : . /
- tmp 의 경로
	- 절대경로 : / tmp
	- 상대경로 : ../../ tmp

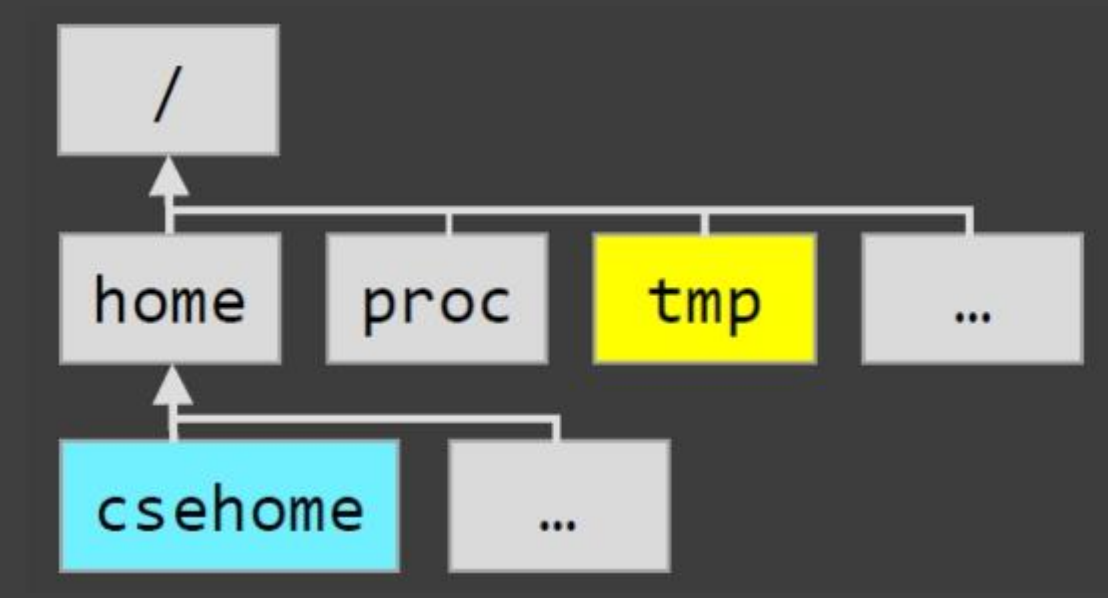

# I/O Redirection I. 입출력 재지정이란 ?

## 1. 입출력 재지정이란 ?

### 기본 입 출 력

- 표준 출력 : 모니터 , 표준 입력 : 키보드

## 입출력 재지정

- 모니터가 아닌 파일에 출력 결과를 저장 하거나 , 키보드가 아닌 파일을 입력 으로 설정할 수 있음
- 입 력 재지정 : <
- 출력 재지정 : > 혹은 >>
	- 출력 파일이 존재하지 않으면 새로 파일이 생성됨
		- 출력 파일이 이미 존재한다면
			- > : 기존 내용은 모두 지우고 새로 작성 - >> : 기존 내 용에 이어서 출력결과 작성

- 예:a <b b 파일의 내용을 a 의 입력으로 설정 I. 입출력 재지정이란 ? 입출력 재지정

a > b 프로그램 a 의 출력 결과를 b 에 저장

a.out < input\_file >> output\_file 1. input\_file 내용을 a.out 의 입력으로 설정 2. a.out 의 출력 결과를 output\_file 에 저장

#### Linux 기본 명령어

#### 1) ls

- 파일 목록을 출력하는 명령어
- 사용법 : ls [ 옵션 ][ 경로 ]
	- 주요 옵션
		- ls --help를 통해 어떤 옵션들이 있는 지 확인할 수 있다.

ppmcc127@martini:~\$ 1s hello world.c ppmcc127@martini:~\$

#### 2) mkdir

- 디렉터리를 생성하는 명령어
- 사용법 : mkdir [ 이름 ]

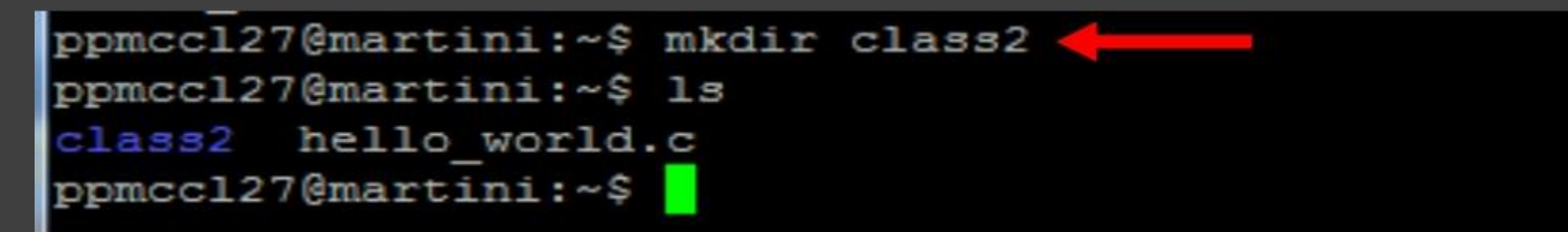

### Linux 기본 명령어

### 3) cd

- 디렉터리로 이동하는 명령어
- 사용법 : cd [directory]
- ./ 현재 디렉토리
- ../ 부모 디렉토리
- ~/ 홈 디렉토리

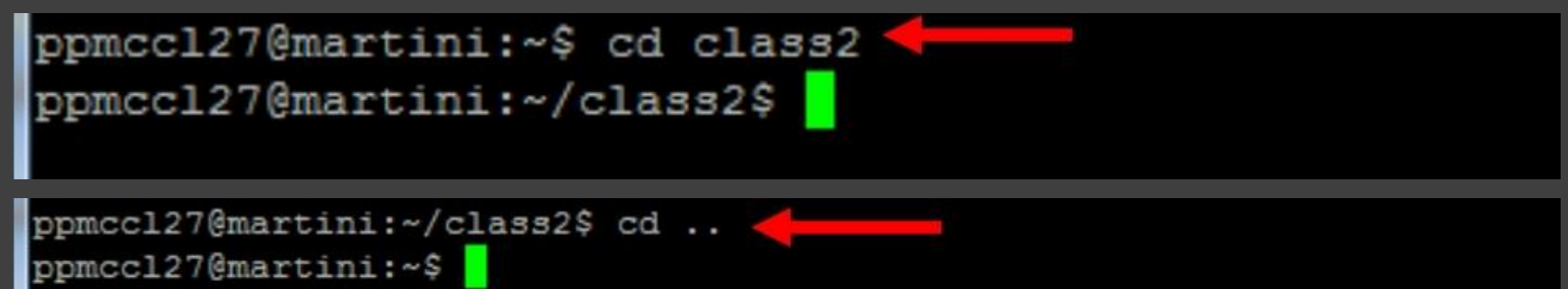

#### 4) rmdir

- 빈 디렉터리를 삭제하는 명령어
	- 파일이 단 하나라도 포함된 디렉터리를 삭제할 때에는 rm 명령어를 사용
	- 사용법 : rmdir [ 이름 ]

**vim** 편집기

#### vim 파일명 . 확 장자

- 새로운 파일 만들기 / 기존 파일 열기
- 프로그램 언어에 따라 확장자 설정 (e.g.test.c, test.cpp) vim 편집기에서의 모드
- Normal mode
	- Vim 의 초기 모드
- Insert mode
	- 편집모 드
	- ' i ' 를 누 르면 normal mode 에서 insert mode 로 전 환
	- 'esc' 를 누 르면 insert mode 에서 normal mode 로 전 환

**vim** 편집기

Normal mode 에서의 명령어

- :w 문서 저장
- :q vim 종료
- :wq 문서 저장 후 vim 종료
- :q! 문서 강제로 저장하지 않고 vim 종료
- u undo
- dd 해당 line 잘라내기
- yy 해당 line 복사하기
- p 복사한 line 붙여넣기

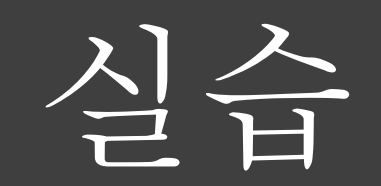

}

```
1. vim ex1.c 입력합니다 .
2. i 를 눌러 입력모드로 변경한 후 다음 코드를 작성해 보세요 .
#include <stdio.h>
int main(void)
{
     int age = 0;
     printf ("Enter your age \langle n'' \rangle;
     scanf (" %d", & age );
```

```
printf ("I'm %d years old\n", age);
```
return 0;

➢ 코드분석

## int age =  $\theta$ ; - 정수형 변수 age 를 선언하고, 초기값은 0 으로 설정

printf ("Enter your age \n"); - printf : 표준출력 ( 모니터 ) 에 문자들을 출력하는 함수 ✓ printf ("") : 큰 따옴표 안에 내용을 출력하겠다 .  $\checkmark$  printf ("Enter your age") : Enter your age 라는 문장을 출력하 겠 다 .

scanf ("%d", & age); - scanf : 문자를 표준입력 (키보드) 로부터 읽어 들이는 함수 ✔ scanf ("") : 큰 따옴표 안에 내용을 읽어 들이겠다 . ✔ scanf ("%d") : 정수 값을 읽어 들이겠다. ✔ %d : 정수형 값을 읽어들인다는 키워드  $\checkmark$  scanf ("%d", & age) : 읽어 들인 정수 값을 변수 age 에 저장하겠다. ✔ & 를 반드시 붙일 것 ! ➢ 코드분석

➢ 코드분석

printf ("I'm %d years old\n", age ); - printf : 표준출력 ( 모니터 ) 에 문자들을 출력하는 함수 ✓ printf ("") : 큰 따옴표 안에 내용을 출력하겠다 . **✓ printf ("%d") :** 정수 값을 출력하겠다. - %d : 해당 자리에 정수형 값을 출력한다는 키워드  $\checkmark$  printf ("%d", age) : 정수형 변수 age 에 저장되어 있는 값을 출력하겠다 .

%d 자리에는 반드시 정수형 (int) 값만을 읽거나 출력할 수 있다 . 실수형(float, double)의 경우 각각 %f, %lf를 사용해야한다.

➢ 실행

- 3. Esc 를 눌러 명령모드로 변경하세요 .
- 4. :wq 를 입력하고 enter 키를 누르세요 . ( 저장 후 vim 종료 )
- 5. 컴파일을 실행 : gcc o ex1 ex1.c
	- -o : 실행파일명 설정 ( 기본 : a.out)
- 6. ./ex1 을 입력해 작성한 프로그램을 실행합니다 .
- 7. 본인 나이를 입력해보세요 ( 반드시 숫자로 !)

#### **C** • ppmccl27@martini: ~/class2

- ppmccl27@martini:~/class2\$ gcc -o ex1 ex1.c
- ppmccl27@martini:~/class2\$ ./ex1
- Enter your age  $|17$
- - I'm 17 years old

원의 둘레 (circumference) 와 넓 이 (area) 를 계 산 하는 프로그램을 작 성 한다 . 지 름 값 을 입력 받 아 해 당 하는 원의 둘레 와 넓 이를 구한다 . 원주 율 은 3.14 를 사용한다. 출력은 다음과 같 이 되도 록 한다 .

```
ppmccl27@martini:~$ ./ex2
지름(diameter)의 값을 입력하세요.
둘레(circumference): 37.680000
넓이(area): 113.040001
ppmcc127@martini:~$ ./ex2
지름(diameter)의 값을 입력하세요.
100
둘레(circumference): 314.000000
넓이 (area): 7850.000488
ppmccl27@martini:-$
```
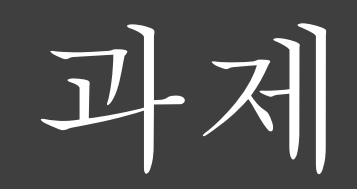

### 제출 방법

다음과 같이 main.c 에서 코드를 작성한 후 왼쪽 그림을 참고하여 Download as zip 을 클릭합니다. 그러면 Files의 모든 파일들을 zip으로 다운받게 되는데 이 zip을 학번\_이름.zip 형태로 만들어 ETL 과제란에 제출하시면 됩니다.

\* 주의! 리눅스 환경을 이용해 만든 파일은 다운로드 인식이 안됩니다. 오른쪽 그림을 참고하여 Add file을 통해 파일을 만들어야 합니다.

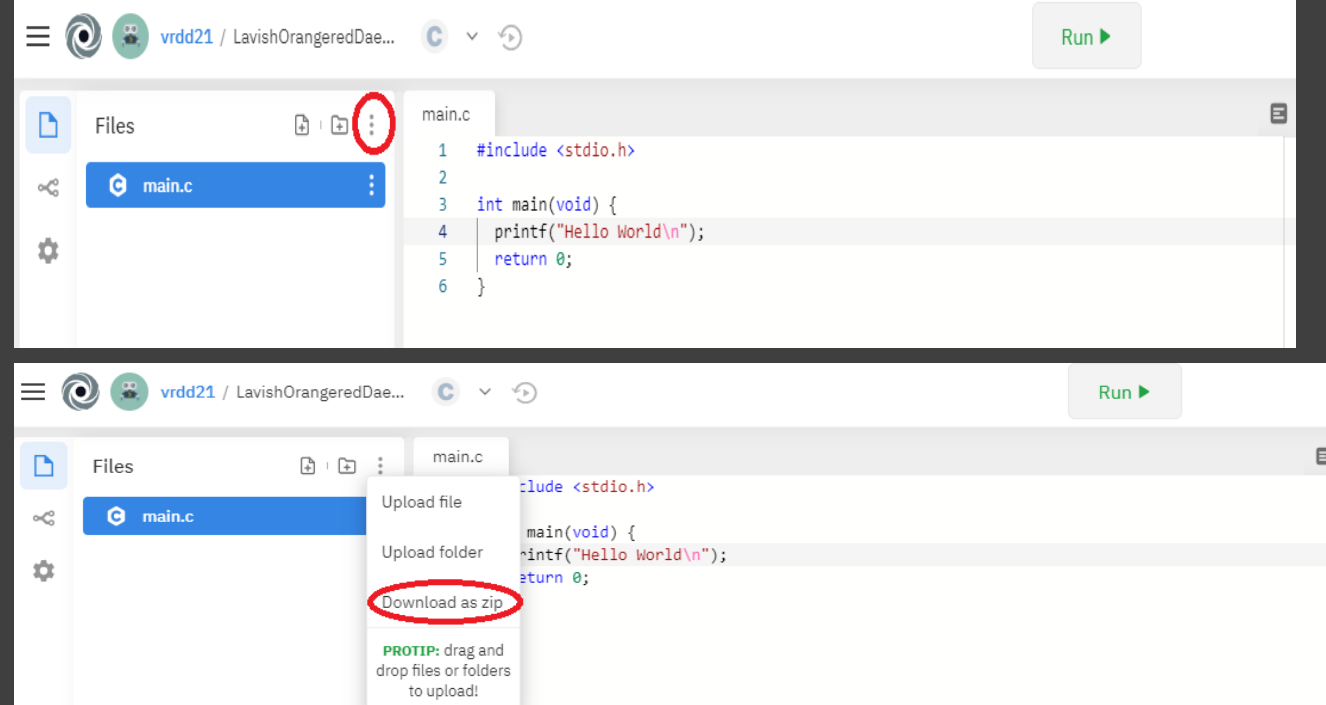

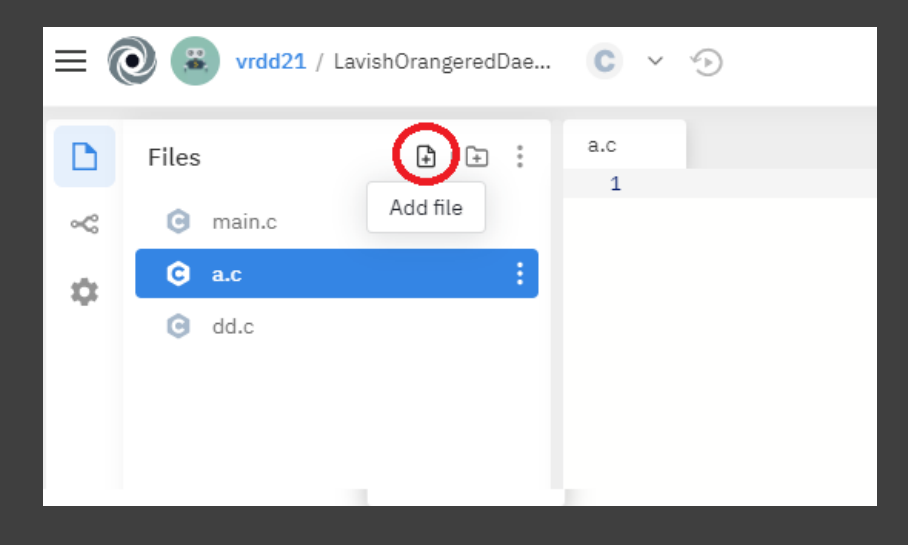

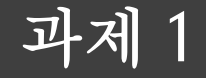

세 학생의 점수를 입력으로 받고 평균과 분산을 계산하여 출력하라. 출력 형태는 다음과 같다.

#### 과제 2

#### 구의 반지름을 입력으로 받고 구의 부피와 겉넓이를 계산하여 출력하라. 출력 형태는 다음과 같다.

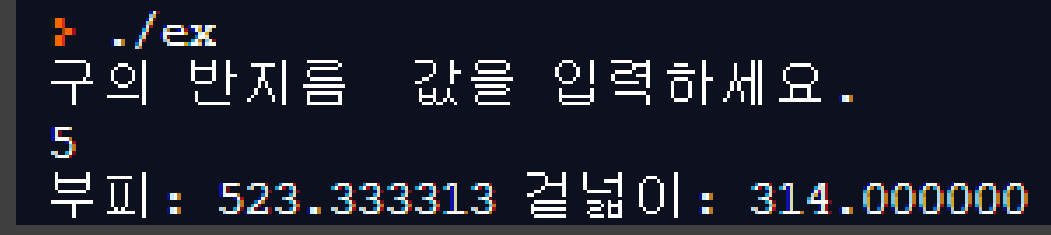